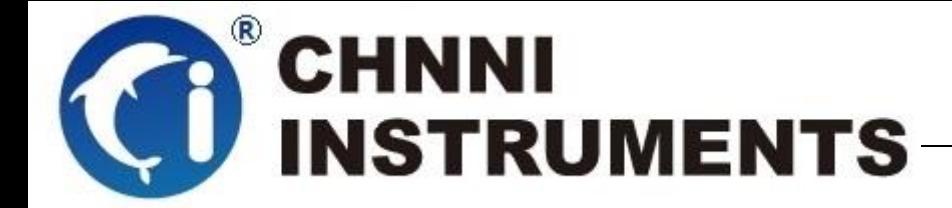

**PCM-6661 250Ks/S**

单端 **32** 通道**/**差分 **16** 通道轮询模拟量输入

**4** 通道模拟量输出

**24** 通道可编程数字量 **IO**

**3** 通道计数器

多功能数据采集卡

用户手册

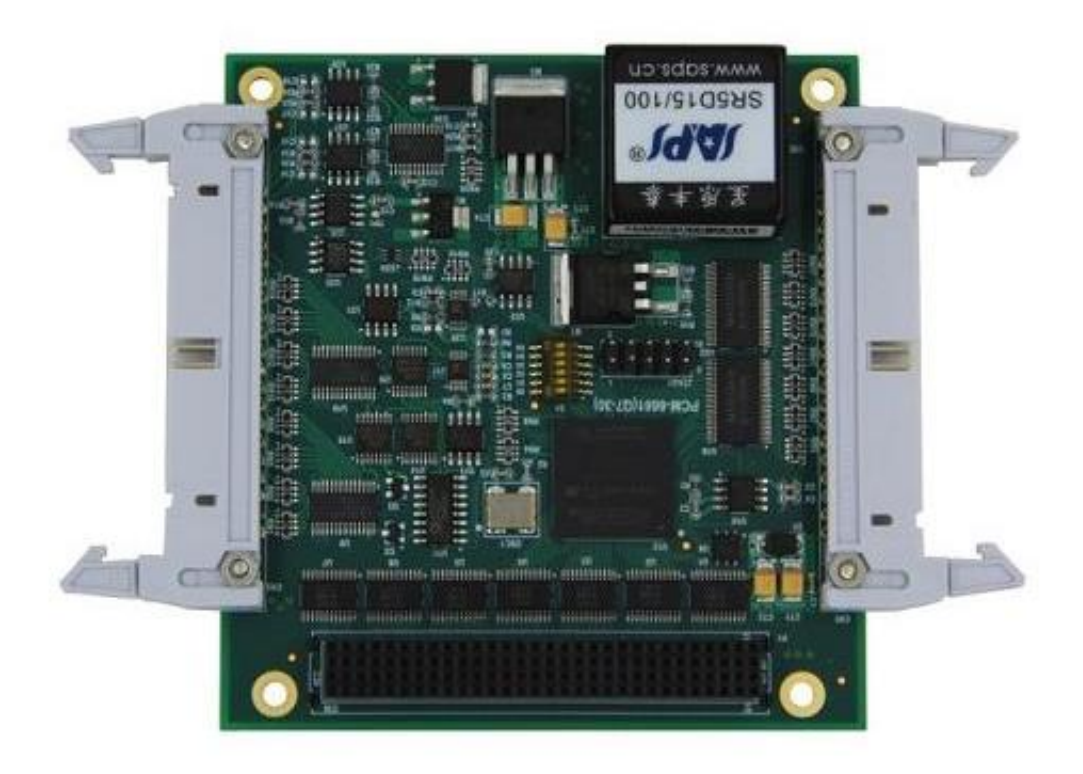

版本号:Q7-32-00

修订日期**:** 2020-01-05

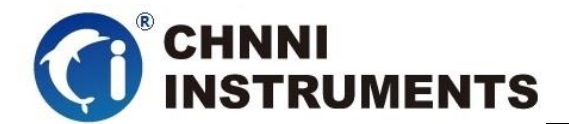

#### 国控精仪(北京)科技有限公司

#### **2020** 年 版权所有

 本软件文档及相关套件均属国控精仪(北京)科技有限公司所 有,包含专利信息,其知识产权受国家法律保护,除非本公司书面授 权许可,其他公司、组织不得非法使用和拷贝。

为提高产品的性能、可靠性,本文档中的信息如有完善或修改, 恕不另行通知,客户可从公司网站下载或致电我们通过电子邮件索 取,制造商无需作成承诺和承担责任。客户使用产品和软件文档进行 设备调试和生产时,应进行可靠性、功能性等全面测试,方可进行整 体设备的运行或交付。

我们提供 7\*24 电话技术支持服务,及时解答客户问题。

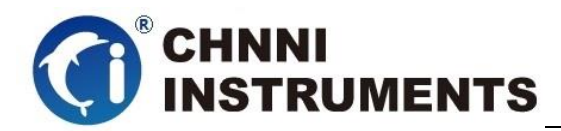

#### 如何从国控精仪获得技术服务

我们将为客户提供满意全面的技术服务。 请您通过以下信息联系我们。

#### 国控精仪公司信息

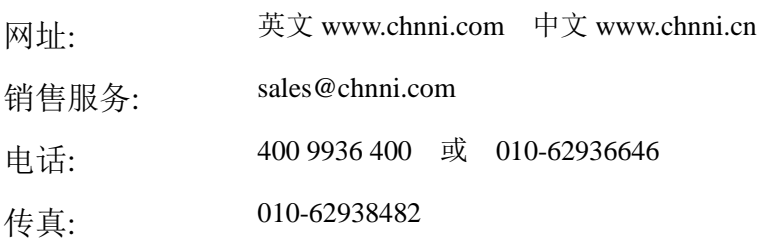

地址: 北京市海淀区安宁庄东路 <sup>18</sup> <sup>号</sup> <sup>9</sup> 号楼

#### 请将您下列的信息通过邮件或传真发送给我们

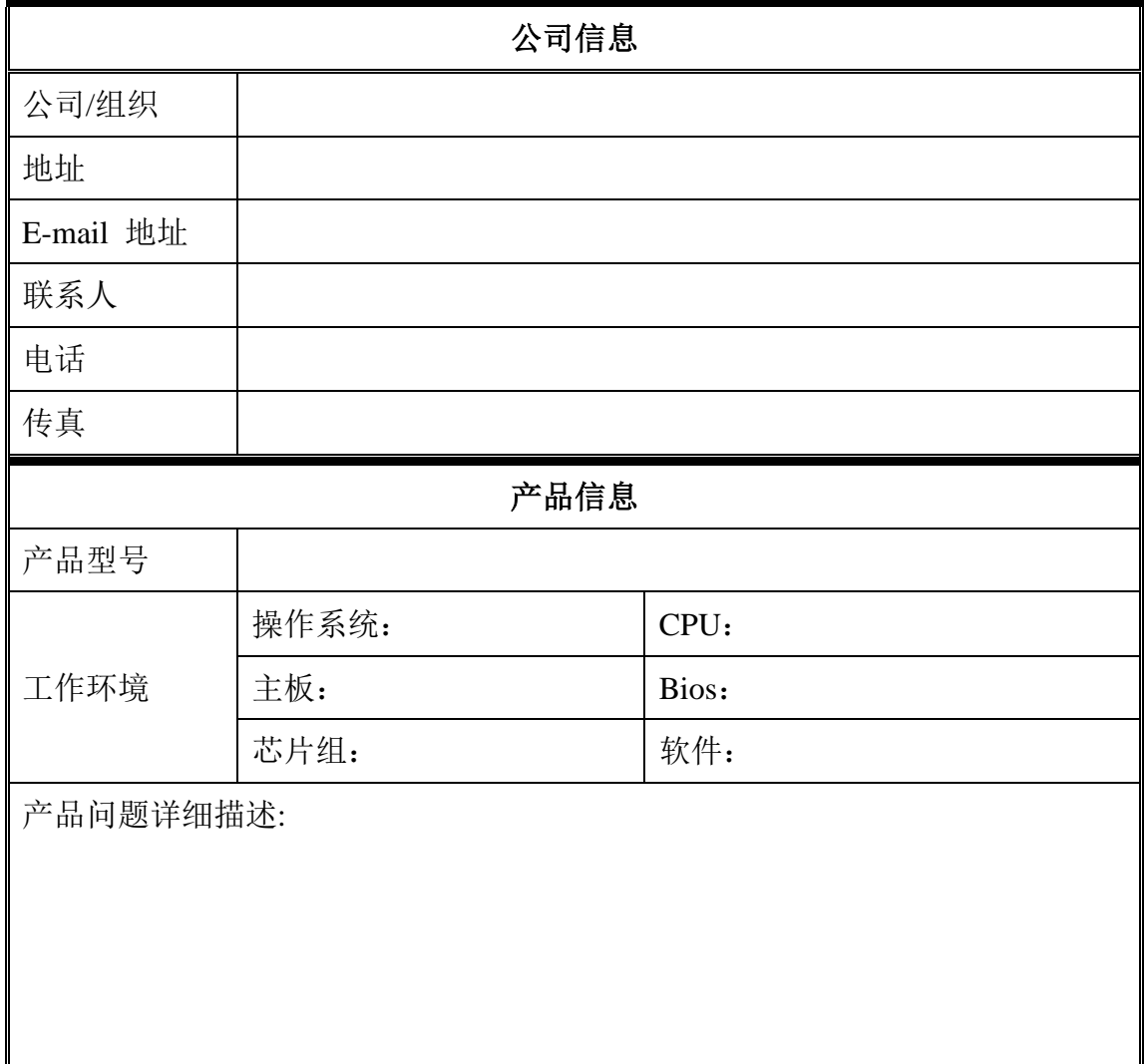

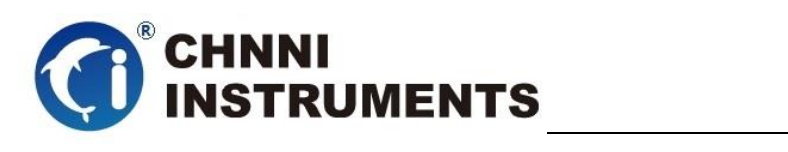

### 目录

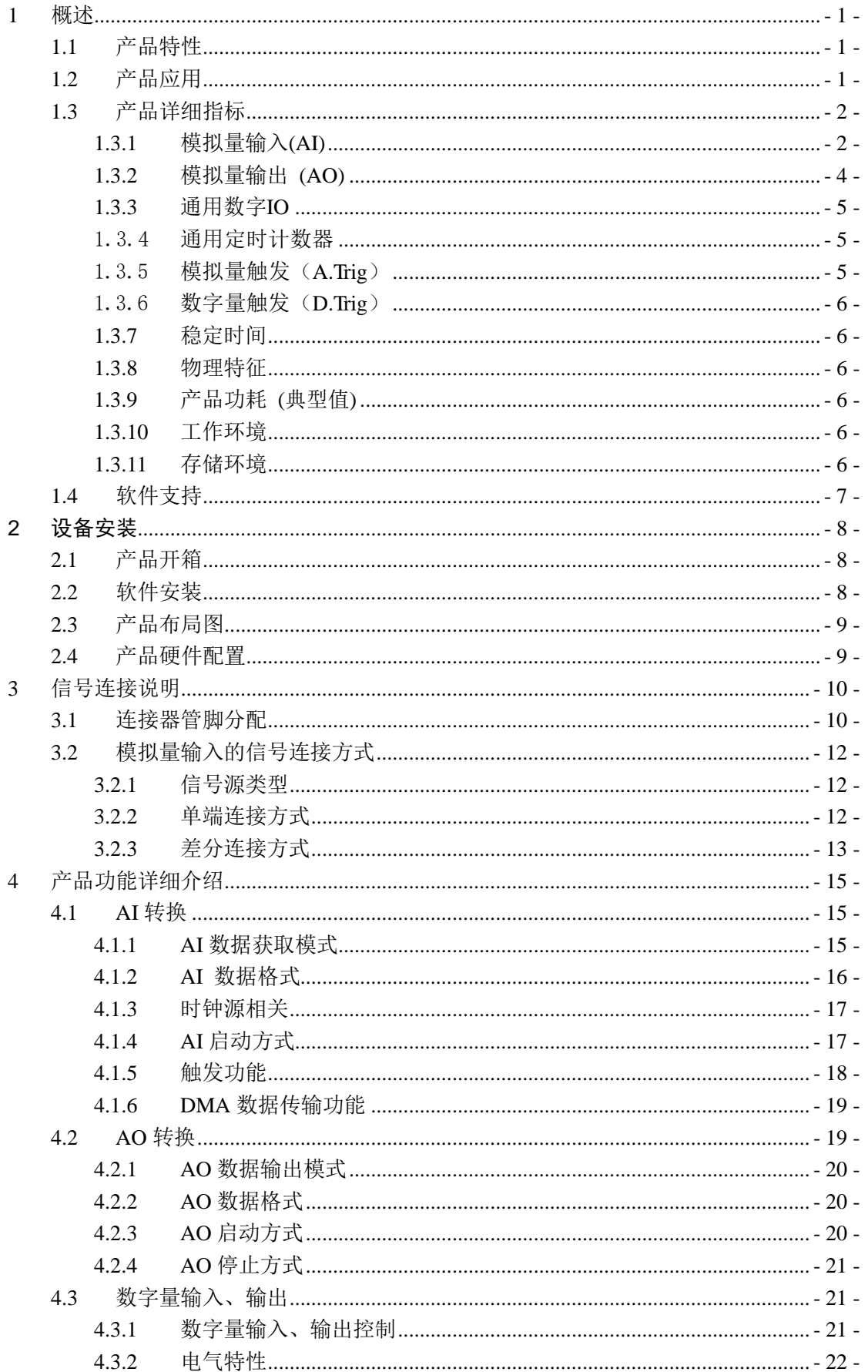

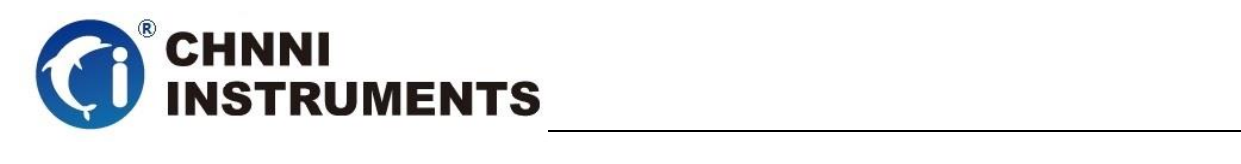

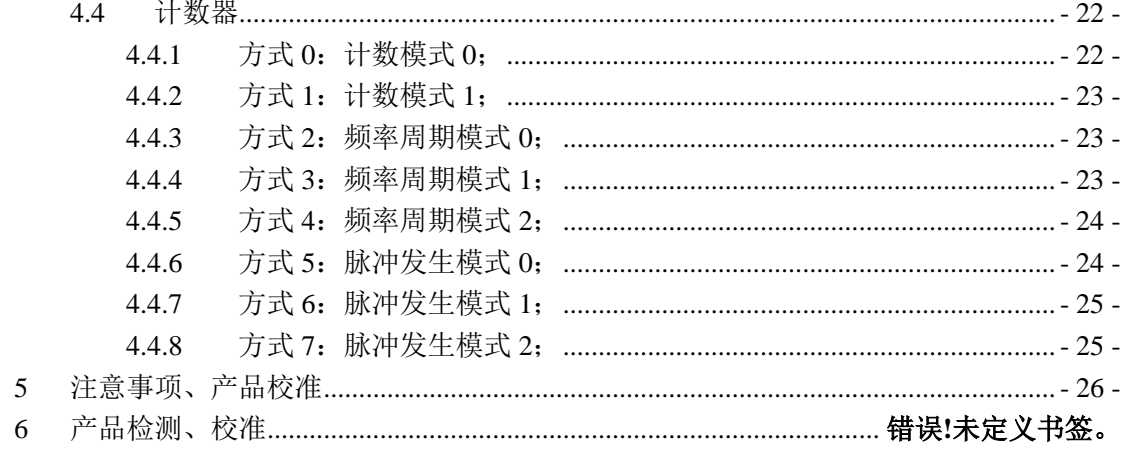

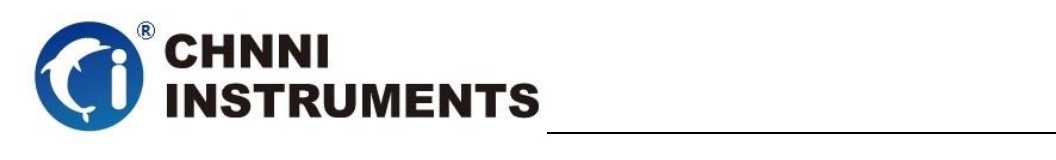

### 图目录

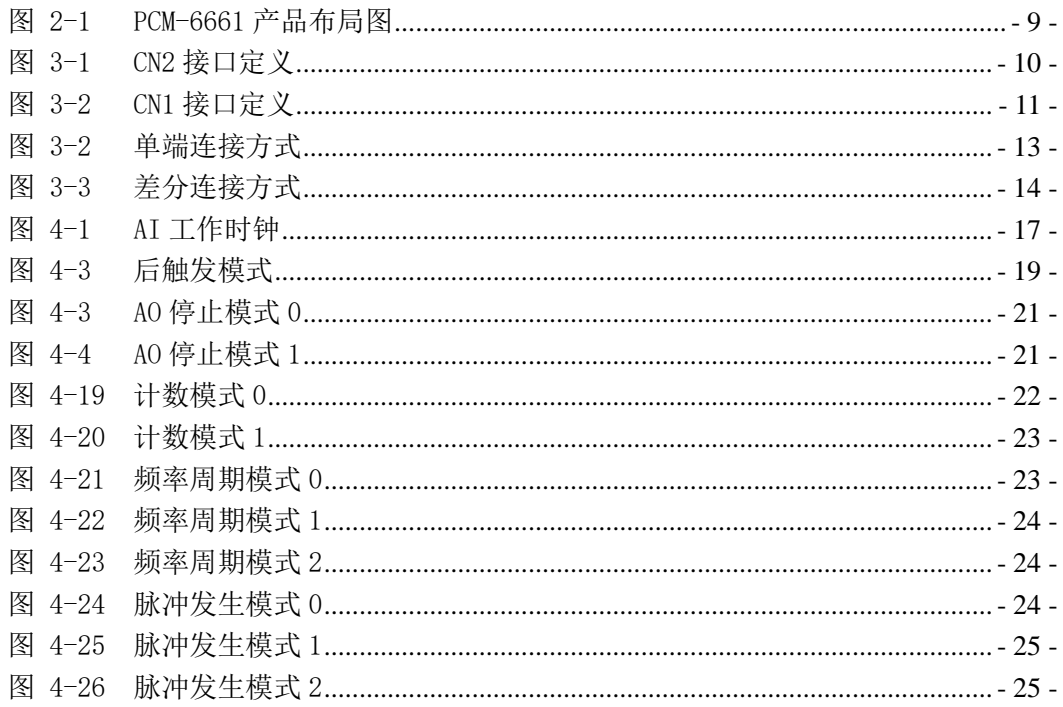

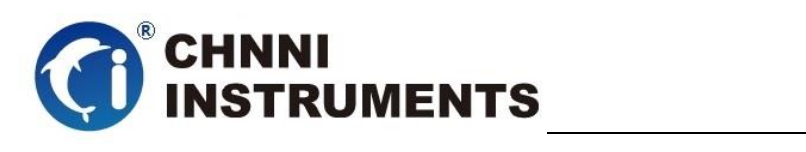

# 表目录

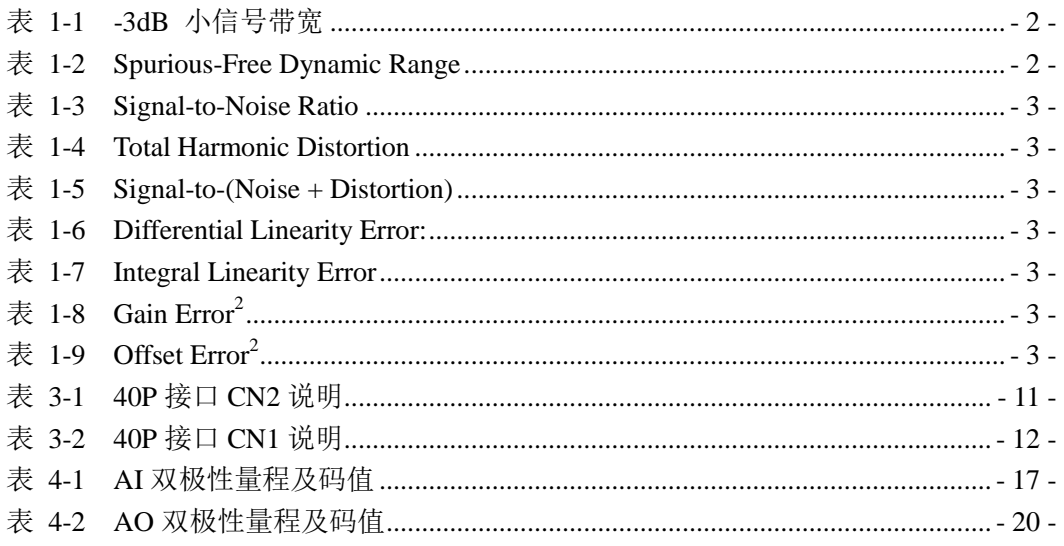

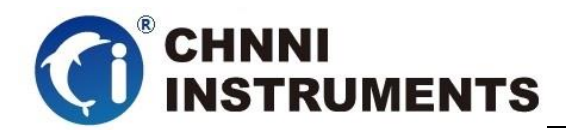

# <span id="page-7-0"></span>**1** 概述

PCM-6661 是基于 PC104+总线架构的高性能数据采集卡。该系列产品高性 能、高可靠性、高性价比,可广泛应用于实时信号处理、信号分析、医疗设备、 过程控制等项目。

# <span id="page-7-1"></span>**1.1** 产品特性

PCM-6661 高性能数据采集卡的产品特性。

- ◆ PC104+总线架构:
- ◆ 单端 32 通道/差分 16 通道轮询模拟量输入
- ◆ 16 位模拟量采样分辨率
- ◆ PCM-6661: 250KS/s 总采样频率
- ◆ ±10V、±5V 模拟量采集量程;
- ◆ 16K 模拟量采集 FIFO
- ◆ AI 数据传输模式: 驱动自动数据更新、DMA 方式
- ◆ 4 路模拟量输出 AO
- ◆ 12 位模拟量输出精度
- ◆ ±5V、±10V 模拟量输出量程
- ◆ AI、AO 自动校准
- ◆ 24 路可编程 IO
- ◆ 3 路计数器

# <span id="page-7-2"></span>**1.2** 产品应用

- 瞬变信号测量
- ◆ 电缆测试
- 汽车测试
- 实验室测量
- ◆ 医疗设备

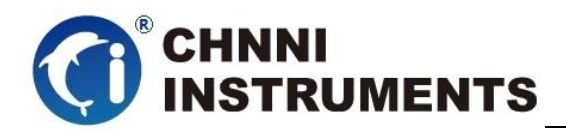

过程控制

# <span id="page-8-0"></span>**1.3** 产品详细指标

# <span id="page-8-1"></span>**1.3.1** 模拟量输入**(AI)**

- ◆ 单端 32 通道/双端 16 路轮询模拟量输入
- ◆ AI 转换芯片
	- AD7687 或类似芯片
- 产品调教转换频率:
	- 250KS/s 总采样频率
- ◆ AI 分辨率:
	- 16 bits 分辨率
- ◆ AI 缓存大小:
	- 16K 点先进先出存储器
- ◆ AI 程控量程:
- ◆ 双极性:  $\pm 10V$ ,  $\pm 5V$
- 最大共模电压出入范围: ±11V
- 过压保护:
	- 上电时:持续保护范围±25V
	- 断电时:持续保护范围±15V
- 输入阻抗: 10GΩ/5Pf
- ◆ -3dB 小信号带宽: (Typical, 25C)

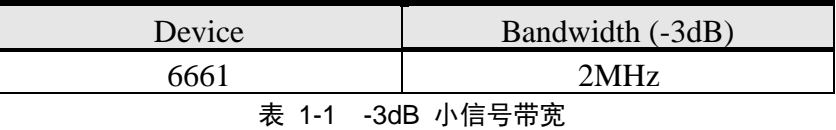

<span id="page-8-2"></span>Spurious-Free Dynamic Range:  $(f_{IN}= 20kHz)$ 

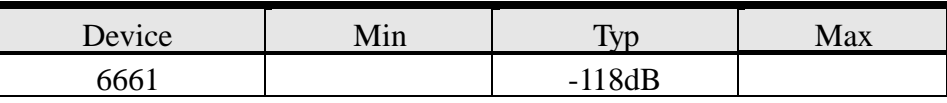

表 1-2 Spurious-Free Dynamic Range

<span id="page-8-3"></span>Signal-to-Noise Ratio:  $(fIN = 20kHz)$ 

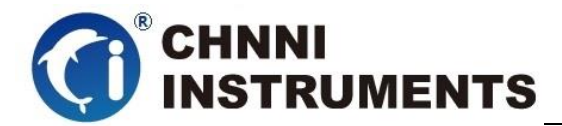

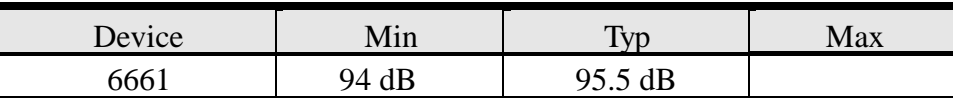

表 1-3 Signal-to-Noise Ratio

<span id="page-9-0"></span>Total Harmonic Distortion: (fIN= 20kHz)

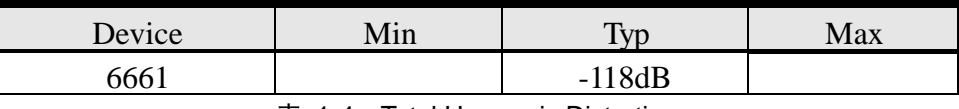

表 1-4 Total Harmonic Distortion

<span id="page-9-1"></span>Signal-to-(Noise + Distortion): (fIN= 20kHz)

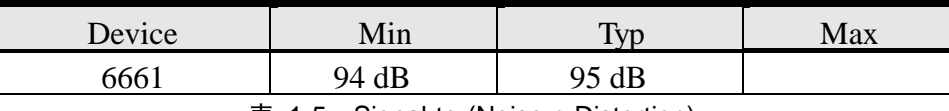

表 1-5 Signal-to-(Noise + Distortion)

#### <span id="page-9-2"></span>Differential Linearity Error:

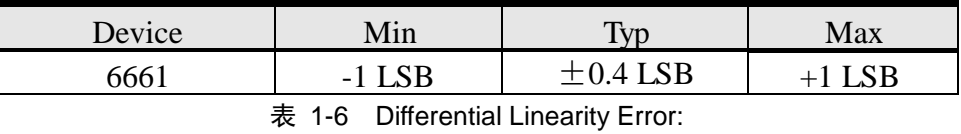

<span id="page-9-3"></span>Integral Linearity Error:

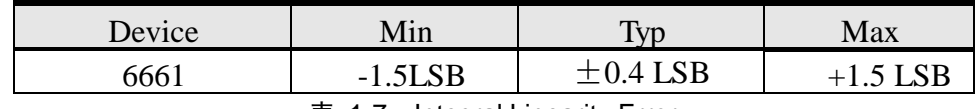

表 1-7 Integral Linearity Error

<span id="page-9-4"></span>Gain Error<sup>2</sup>

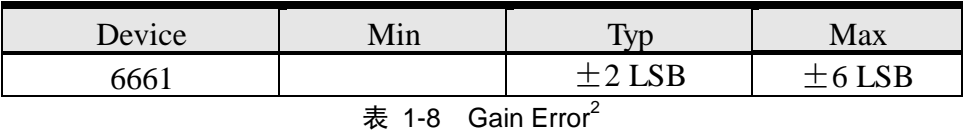

<span id="page-9-5"></span>Offset Error<sup>2</sup>

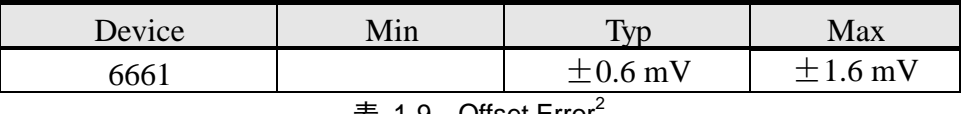

表 1-9 Offset Error

<span id="page-9-6"></span>时钟源选择

板载 40MHz

提供3 种AI 触发源:

软件触发、外部数字量触发、外部模拟量触发

◆ AI 数据传输模式:

驱动自动数据更新,驱动内部自动选择最优方式,无需客户选择

 $\triangle$  DMA, with scatter/gather

输入耦合:直流耦合

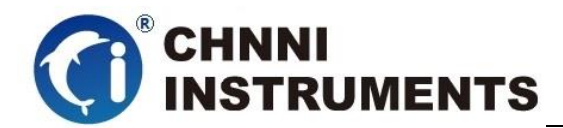

# <span id="page-10-0"></span>**1.3.2** 模拟量输出 **(AO)**

- ◆ 四通道模拟量输出
- ◆ AO 转换芯片: AD5724 或类似芯片
- ◆ 模拟量输出点频率: 10us/S
- **◆ 分辨率: 12 bits**
- ◆ AO 程控量程:
	- $\div$  双极性:  $\pm 5$ V、 $\pm 10$ V
- ◆ AO 数据传输模式:
	- 驱动自动数据更新,驱动内部自动选择最优方式,无需客户选择
- $\blacklozenge$  建立时间: 3 $\upbeta$  to 0.5 LSB
- ◆ 压摆速率: 20V/µS
- 输出耦合:直流耦合
- 保护:对地短路
- $\blacklozenge$  输出阻抗: 典型值0.3 $\Omega$
- $\blacklozenge$  输出驱动电流: 最大 $-5$ mA.
- ◆ 稳定性: Any passive load, up to 1500pF
- ◆ 上电状态: 0V
- ◆ 上电故障: ±1.5V/500uS
- 相对精度:
	- 典型值±0.5 LSB
	- 最大值±1 LSB
- ◆ 非线性精度:
	- 典型值±0.5 LSB,
	- 最大值±1.2 LSB
- 偏移误差:
	- 最大值±50mV
- 增益误差:
	- 输出最大值的±0.5%

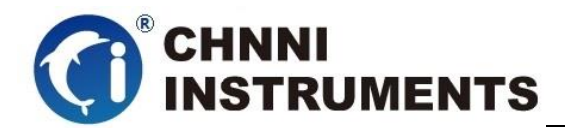

# <span id="page-11-0"></span>1.3.3 通用数字 IO

- ◆ 24 路可编程 IO, 每 8 路一组方向可控;
- ◆ 电气标准: TTL/CMOS
- 输入电压:
	- 低电平:VIL=0.8V max; IIL=0.2mA max.
	- 高电平:VIH=2.7V min; IIH=0.02mA min
- 输出电压:
	- 低电平:VOL=0.5V max; IOL=8mA max
	- 高电平:VOH=2.7V min; IOH=0.4mA min

# <span id="page-11-1"></span>1.3.4通用定时计数器

- ◆ 3 路定时计数器
- ◆ 分辨率:32 bits
- ◆ 电气标准: TTL
- <span id="page-11-2"></span>时钟源: 板载时钟

### 1.3.5模拟量触发(A.Trig)

- 触发源:
	- 专用外部模拟量触发输入通道 (ATR)
		- 分辨率及量程:8bit
		- > 量程范围: +10V
		- 输入阻抗:40KΩ
		- 耦合方式:直流耦合
		- > 过压保护: ±30V
- ◆ 触发方向: 正方向或负方向 (software selectable)
- 功能选定:程序控制
- ◆ 带宽: 300kHz

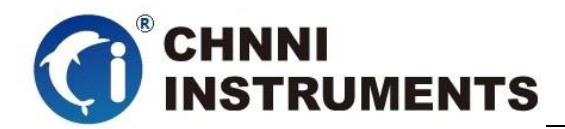

# <span id="page-12-0"></span>1.3.6数字量触发(D.Trig)

- ◆ 电气标准: TTL/CMOS
- 触发方向: 上升沿或下降沿
- <span id="page-12-1"></span>脉冲宽度:最小值 10ns

# **1.3.7** 稳定时间

 建议预热时间:15 分钟 长期稳定性:6ppm/1000 小时

## <span id="page-12-2"></span>**1.3.8** 物理特征

- 产品尺寸:
	- $\div$  PCM-6661: 96mm \*90mm
- ◆ 信号连接器: 40-pin 排线, 牛角插头 \*2

# <span id="page-12-3"></span>**1.3.9** 产品功耗 **(**典型值**)**

 $\div$  PCM-6661: +5VDC 1.8A

# <span id="page-12-4"></span>**1.3.10**工作环境

- **◇ 温度范围: 0 to 60 ℃**
- 相对湿度: 10% to 90%无凝结
- 相对湿度: 10% to 90%无凝结

# <span id="page-12-5"></span>**1.3.11**存储环境

温度范围: -20 to 80°C

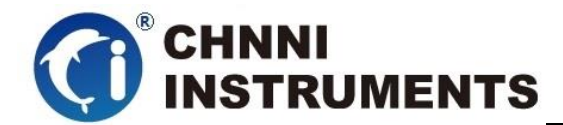

相对湿度: 5% to 95%无凝结

# <span id="page-13-0"></span>**1.4** 软件支持

国控精仪提供了通用的软件驱动包,用户可以在多种基于 windows 的应 用软件下建立工程,通过我们提供的驱动程序(DLL)控制相应的硬件设备。 用户可以通过我们免费提供的演示程序,了解产品的驱动函数接口和软件控 制方法。

所有的软件内容均收录在国控精仪提供的光盘当中。所提供的各种语言 演示程序包含了工程级源代码,客户可以将相应的控制产品的程序段融合在 不同的应用工程当中,客户可轻松完成熟悉产品的过程。

### 函数库介绍

为方便客户编写自己的程序,我们提供了多种操作系统下的驱动库,包括 XP/Win7/Win8 等操作系统下的 32 位和 64 位驱动程序。客户使用我们产品开 发其他设备时,可以从光盘中提取驱动安装文件(\\ 6661 series\ Drivers)。

用户可以使用多种开发环境,例如 VC++、VB、Delphi、CVI、Labview、Matlab、 组态软件等等。使用光盘中相应产品的安装包进行 setup 之后,相应的演示程序也一同 安装完毕,用户可参考演示程序,熟悉驱动的使用方法。

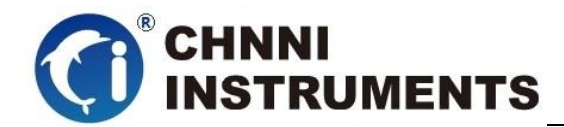

#### <span id="page-14-0"></span>**2** 设备安装

本章详细介绍如何进行驱动程序安装和设备识别,驱动安装过程中自动 配置 IRO 端口地址, 用户通过 DLL 动态连接库即可操作产品。

### <span id="page-14-1"></span>**2.1** 产品开箱

本产品包装箱内包括:

- ◆ PCM -6661 光隔离数字量卡
- ◆ 软件光盘
- ◆ 接口配件包
- 合格证及保修卡

如果您的产品包装中缺少上述内容,请及时联系给您服务的经销商,部 分内容可以向公司总部索取。

PCM-6661 产品使用了部分对静电敏感的元器件,请不要直接用手触碰 产品上的 IC 元器件, 应佩戴接地良好防静电腕带, 通过产品挡片或线路板边 缘拿放产品,产品取出后应放置在防静电桌垫之上。

将产品插入机箱时,请注意查看机箱对应槽位及防呆接口的设置,检查 产品有无保护套,当插入有很大阻力时,切勿用力盲目插入!

#### <span id="page-14-2"></span>**2.2** 软件安装

用户可以在软件光盘中找到所购买产品的对应文件夹,其中包含如下内容:

- 驱动及应用程序安装包(setup 文件夹)
- **◆** 用户手册 (Manual 文件夹)
- ◆ 客户研发中需要使用的驱动文件(Drivers 文件夹)

#### 初次使用产品时,用户可参考如下步骤进行安装:

- 1) 关闭计算机,插入产品;
- 2) 启动计算机进入操作系统之后,系统会提示找到新硬件;
- 3) 忽略系统提示,直接执行光盘中相应产品文件夹下的 setup.exe 文件;
- 4) setup.exe 文件执行后,会将驱动及演示程序安装入用户计算机;

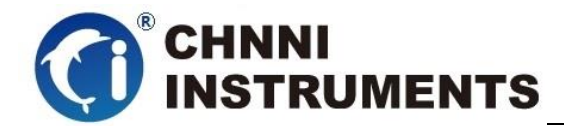

- 5) 同时将启动计算的硬件设备自动查找,系统硬件中将自动识别产品;
- 6) 此时完成了硬件安装过程,用户可以使用我们提供的软件进行产品操作;
- 7) 信号接入方法参考第三章中相关内容

 用户进行自主程序开发、发布时可以直接将 Drivers 文件夹中的文件拷贝, 在安装过程中装载至系统 inf 文件夹中, 完成对我方产品的安装过程。

### <span id="page-15-0"></span>**2.3** 产品布局图

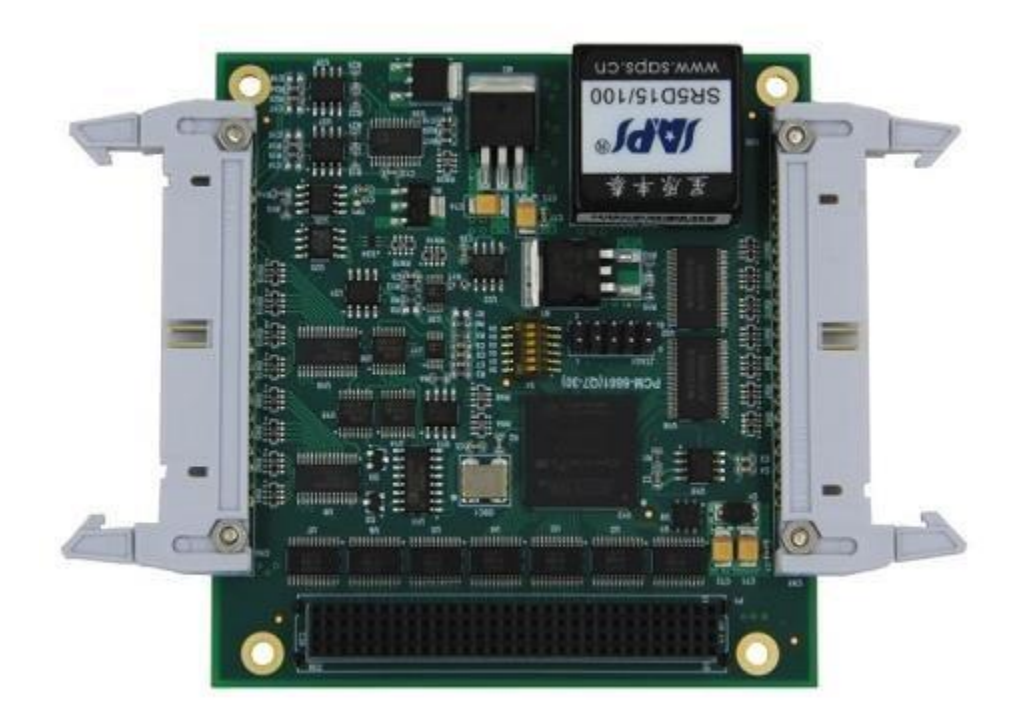

图 2-1 PCM-6661 产品布局图

## <span id="page-15-2"></span><span id="page-15-1"></span>**2.4** 产品硬件配置

- 产品可以直接使用软件逻辑地址进行多个产品分别控制;
- 产品带有硬件拨码开关,方便客户通过硬件地址对多个产品进行配置;

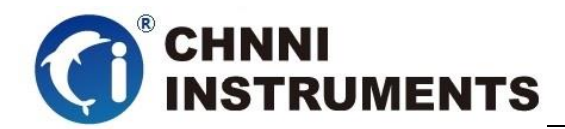

# <span id="page-16-0"></span>**3** 信号连接说明

本章主要介绍产品对外连接器和板间连接器的管脚定义和使用说明,并简 单介绍了如何同外部设备连接。

# <span id="page-16-1"></span>**3.1** 连接器管脚分配

本系列产品统一使用了 2 个 40pin 排线(2.54 间距)连接器做为对外接口, AI、AO、IO 等功能均由该连接器引出

|                  |    | CN2    |    |      |
|------------------|----|--------|----|------|
| AI0              | 1  | 図<br>図 | 2  | AI1  |
| AI2              | 3  | 図<br>図 | 4  | AI3  |
| $AI\overline{4}$ | 5  | 囟<br>図 | 6  | AI5  |
| AI6              | 7  | 図<br>囪 | 8  | AI7  |
| AI <sub>8</sub>  | 9  | 囟<br>囟 | 10 | AI9  |
| AI10             | 11 | 図<br>図 | 12 | AI11 |
| AI12             | 13 | 図<br>図 | 14 | AI13 |
| AI14             | 15 | 囪<br>図 | 16 | AI15 |
| AI16             | 17 | 図<br>函 | 18 | AI17 |
| AI18             | 19 | 図<br>図 | 20 | AI19 |
| AI20             | 21 | 囟<br>図 | 22 | AI21 |
| AI22             | 23 | 図<br>囟 | 24 | AI23 |
| AI24             | 25 | 函<br>図 | 26 | AI25 |
| AI26             | 27 | 図<br>図 | 28 | AI27 |
| AI28             | 29 | 図<br>囟 | 30 | AI29 |
| AI30             | 31 | 図<br>図 | 32 | AI31 |
| AGND             | 33 | 囟<br>図 | 34 | AGND |
| AGND             | 35 | 図<br>囟 | 36 | ATR  |
| AOO              | 37 | 図<br>囪 | 38 | AO1  |
| AO2              | 39 | 図<br>図 | 40 | AO3  |
|                  |    |        |    |      |

图 3-1 CN2 接口定义

<span id="page-16-2"></span>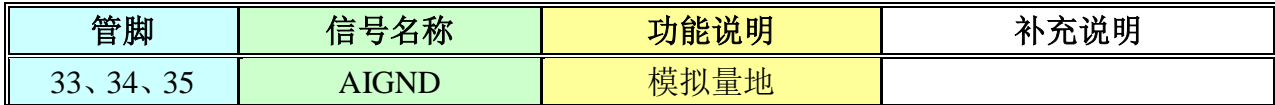

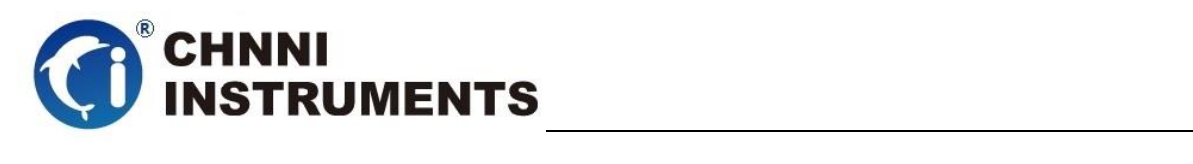

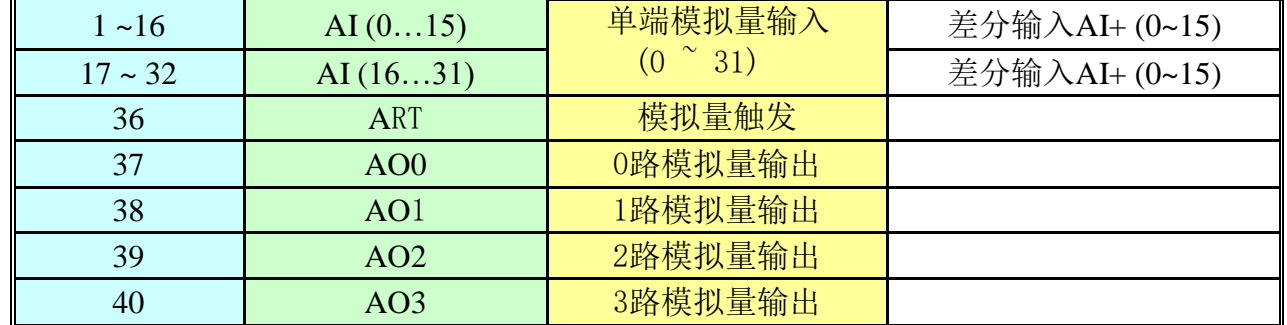

<span id="page-17-1"></span>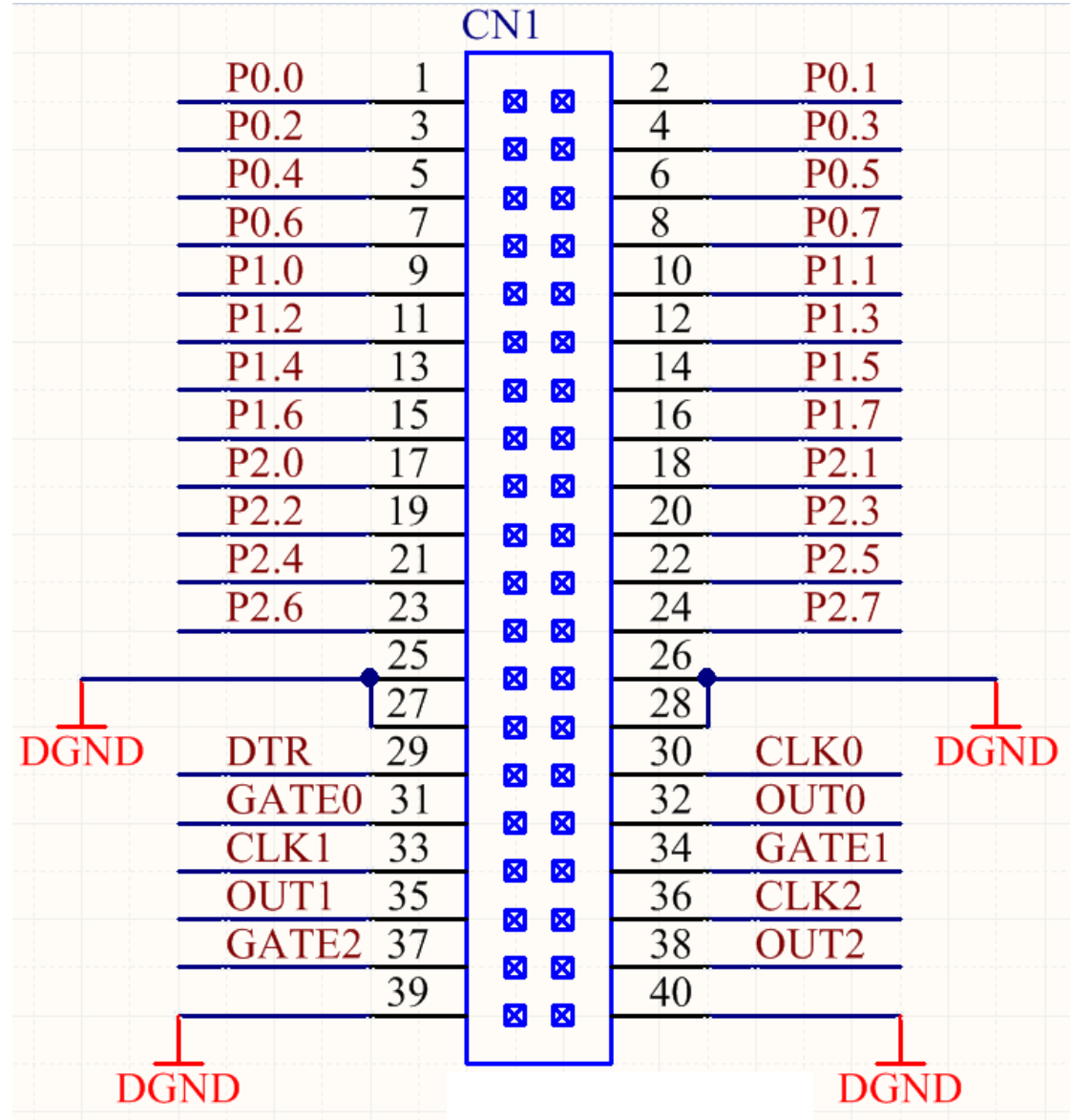

表 3-1 40P 接口 CN2 说明

图 3-2 CN1 接口定义

<span id="page-17-0"></span>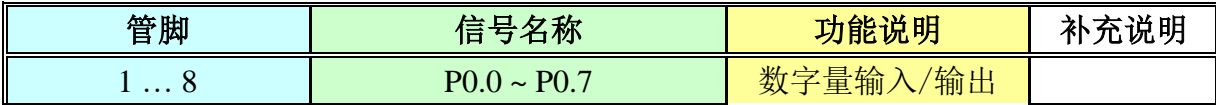

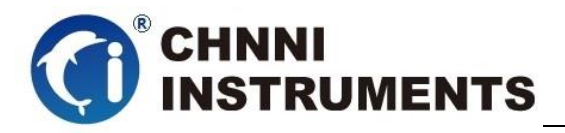

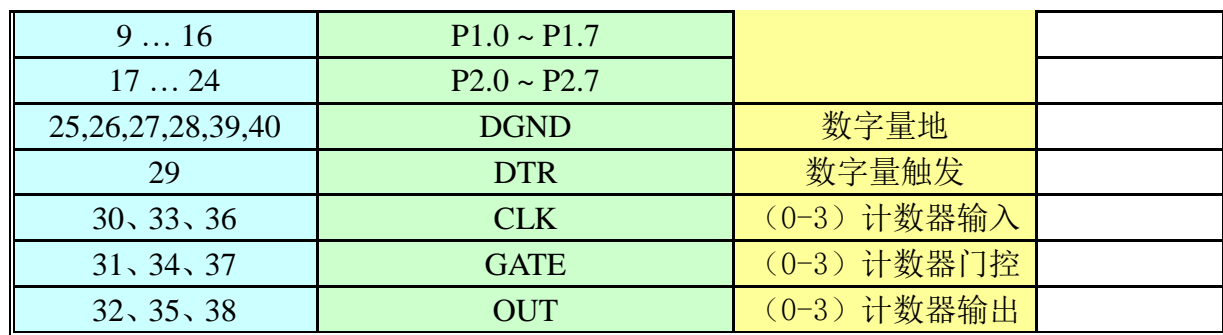

表 3-2 40P 接口 CN1 说明

#### <span id="page-18-3"></span><span id="page-18-0"></span>**3.2** 模拟量输入的信号连接方式

PCM-6661 系列产品提供单端 32 路模拟量采集或者差分 16 路采集, 客 户可根据实际需求进行选择。为了帮助客户获得更准确的模拟量采集数据, 这里简单介绍信号源类型和 AI 接入方式。

### <span id="page-18-1"></span>**3.2.1** 信号源类型

#### 带有参考地的信号源

带有参考地的信号源是指该信号源通过某些方式和建筑物系统地线相连 接且该信号源采用非隔离输出方式。

#### 浮地信号源

浮地信号源是指该信号源没有通过任何方式和接地装置相连接,也就是 说该信号源通过隔离方式输出了浮动无参考地的信号。例如热电偶、变 压器、电池等信号、带隔离输出的信号源都是浮地信号。

#### <span id="page-18-2"></span>**3.2.2** 单端连接方式

我们提供两种单端测量方式: 有参考单端 RSE 和无参考单端 NRSE, 不 同信号源的接入方式不同,客户可参考下图进行信号连接。

客户选择 RSE 单端方式时,可测量浮地信号源,不建议客户测量带有参 考地的信号源。

客户选择 NRSE 单端方式时, 两类信号源均可测量。:.

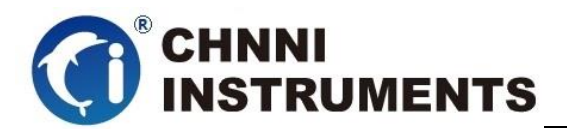

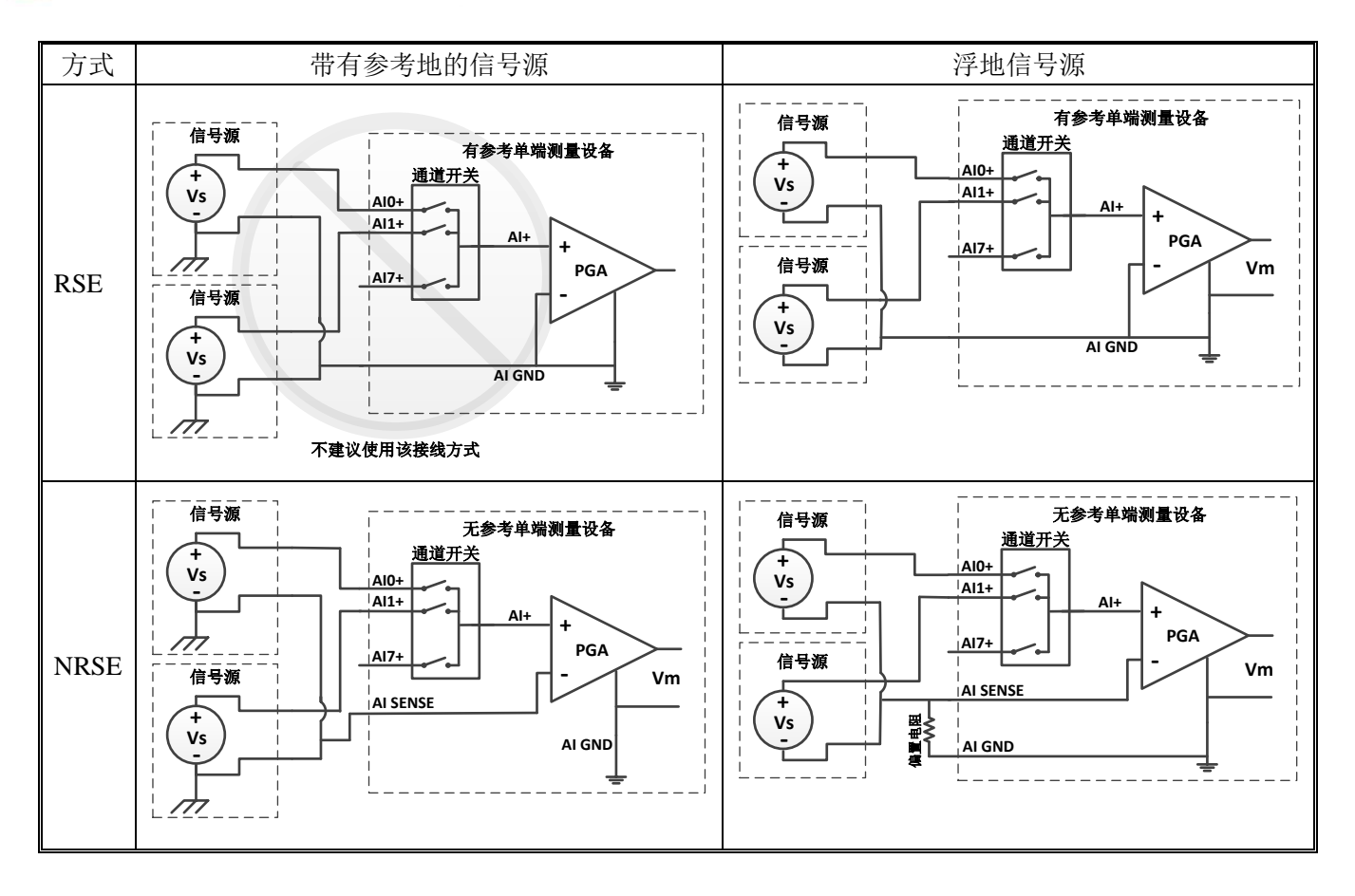

图 3-3 单端连接方式

## <span id="page-19-1"></span><span id="page-19-0"></span>**3.2.3** 差分连接方式

带有参考地的信号源的差分接入方式中,信号源提供两个信号输出, 信号源的地和信号源的低端非隔离连接,信号源自身已接入建筑物系统 地线,此时选用差分连接方式可以抑制共模干扰。

浮地信号源测量时需要在信号源的负端和测量设备的 AI GND 之 间加入一个偏置电阻,电阻的阻值建议为信号源输出阻抗的 100 倍。 如果输出阻抗小于 100 欧姆, 则此偏置电阻可以不加。选用差分测量 方式相比单端方式会引入更低的噪声 如下图所示:

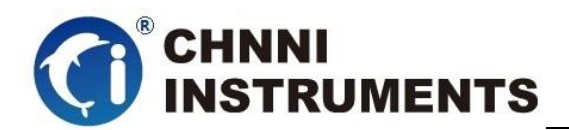

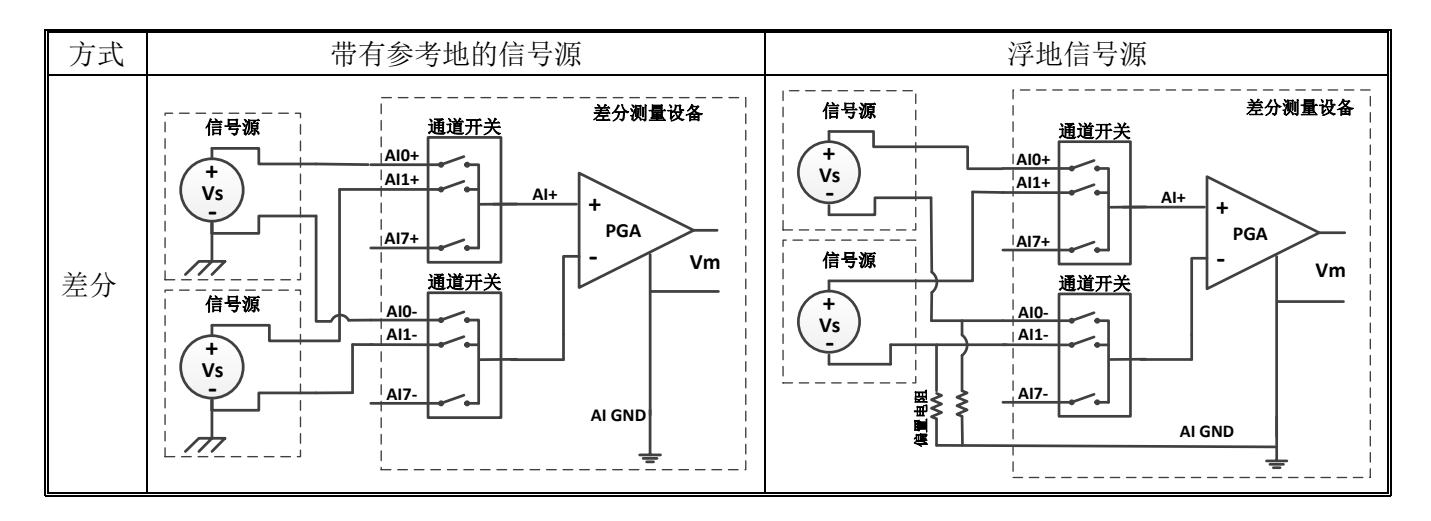

<span id="page-20-0"></span>图 3-4 差分连接方式

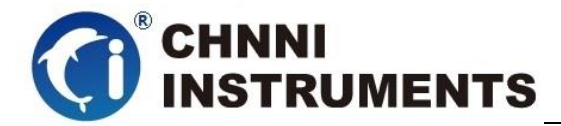

# <span id="page-21-0"></span>**4** 产品功能详细介绍

本章详细介绍产品相关的各种理论基础,包括 AI 模拟量采集、AO 模 拟量输出、数字量 IO、定时计数器、触发功能等,可以帮助用户熟悉产品功能、 了解硬件操作。

PCM-6661 系列产品硬件功能是相同的,该系列产品模拟采集方式采用 通道轮询方式采集,使用通道开关切换模拟量输入的物理通道,用一片模数转 换芯片完成 AI 功能;提供了 24 可编程数字量输入、输出功能,每 8 路一 组, 设定数字量方向; 提供 3 路定时技术器功能, 提供 4 通道模拟量输出功能;

### <span id="page-21-1"></span>**4.1 AI** 转换

PCM-6661 产品提供了 32 路轮询模拟量输入功能, 用户使用产品前, 应了解被测信号的电压范围、通道数量、单位时间需要的数据量等信息,按照 表 3-1 中的接线定义完成物理连接; 设定产品的量程、首末通道、采样频率、启动方式等

### <span id="page-21-2"></span>**4.1.1 AI** 数据获取模式

根据采集的数据量可分为三种模式:单次单点方式、单次定长采集方式、连 续采集方式。

单次单点方式: 执行一次 AI Read 函数, 每个通道返回一个数据。采集数据 只 需 设 定 通 道 和 量 程 , 用 户 直 接 读 取 一 个 数 据 , AI\_Read 函 数 中 的 numSampsPerChan 参数的大小可设定为 1; 每次执行 AI Read 函数每通道获得 一个点。这时我们提供的最简单、返回速度最快的读数方式。

读数据流程:DeviceOpen→AI\_InitChan→AI\_Read→DeviceClose

单次定长采集方式: 执行一次 AI\_Read 函数, 每个通道返回一批设定量的数 据。执行 AI CfgTiming 函数, 设定时钟源、采样频率、单次采集(sampleMode 参数)、采集长度(perChanGetSamples 参数)。AI\_Start 函数执行后,产品开始 工作,直至每通道均完成采集量(perChanGetSamples)后自动停止;AI\_Read 函

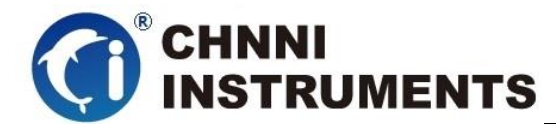

数中的 numSampsPerChan 参数的大小可设定为和 perChanGetSamples 相同。

读数据流程: DeviceOpen→AI\_InitChan →AI\_CfgTiming→AI\_Start→ AI\_Read→AI\_Stop→DeviceClose

连续采集方式: 反复执行 AI\_Read 函数, 每个通道不断连续返回数据。执行 AI\_CfgTiming 函数,设定时钟源、采样频率、连续采集(sampleMode 参数)、缓 冲区大小(perChanGetSamples 参数)。AI\_Start 函数执行后,产品开始工作; AI Read 函 数 中 的 numSampsPerChan 参 数 的 大 小 原 则 上 不 受 perChanGetSamples 大小限制。通过反复执行 AI\_Read 函数,获取连续的 AI 数 据。

读数据流 程: DeviceOpen → AI\_InitChan→ AI\_CfgTiming → AI\_Start → AI\_Read→AI\_Stop→DeviceClose

二级缓冲区=通道数 \* 单通道缓存点;单次定量采集模式下建议单通道缓存 点为 1k~1M, 连续采集模式下建议单通道缓冲点为 1k~10K, 驱动程序将按照用 户设定单通道缓存点和通道数在内存中建立二级缓冲区,启动采集后用户从二级 缓冲区中读取数据;

启动 AI 转换后, AI 数据首先进入 FIFO 板载存储器当中, 驱动程序自动将 AI 数据分批搬移至计算机中的驱动开设的二级缓存区(用户亦可选用 DMA 方 式), 用户需要的通道数据是独立存放在二级缓存区之中的, 可通过 AI Read 函 数,将数据取出并处理。

如果用户未及时处理二级缓存区中的数据,在数据存满二级缓存区后,驱动 停止从 FIFO 中搬运数据, AI 转换会在板载 FIFO 存满后停止。

### <span id="page-22-0"></span>**4.1.2 AI** 数据格式

下面表 4-1、表 4-2 分别说明 PCM -6661 产品的量程、精度、电压对应十六进 制码值

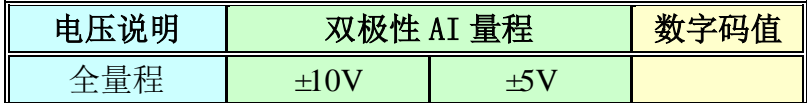

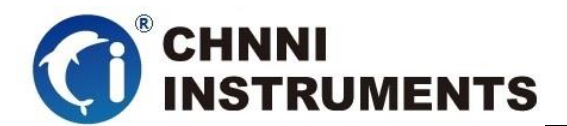

| 最低有效位    | 305uV     | 153uV     |      |
|----------|-----------|-----------|------|
| 正满度-1LSB | 9.999695V | 4.999847V | FFFF |
| 中间值+1LSB | 305uV     | 153uV     | 8001 |
| 中间值      | 0V        | 0V        | 8000 |
| 中间值-1LSB | $-305uV$  | -153uV    | 7FFF |
| 负满度      | $-10v$    | $-5V$     | 0000 |

表 4-1 AI 双极性量程及码值

### <span id="page-23-3"></span><span id="page-23-0"></span>**4.1.3** 时钟源相关

产品中 AI /AO/IO 等功能的运行时钟默认由板载的 40MHz 晶振提供,

客户使用产品的 AI 功能时,设置的采样频率是各自通道的实际采样频率。 例如:某通道复用产品总采样频率最高是 100KHz,如果客户选择 5 个通道工作, 则此时采样频率最高设定值为 20KHz;如果是同步采集产品,各通道最高采样 频率就是该产品标称最高采样频率。

 我们为AI功能设定了一组时钟做为其工作时钟源,分别为AI Sample CLK和 AI Convert CLK, 其中AI Sample CLK是客户可设定的实际各个通道工作频率。

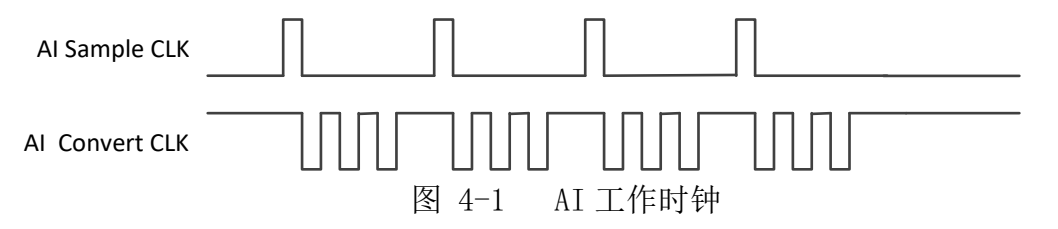

# <span id="page-23-2"></span><span id="page-23-1"></span>**4.1.4 AI** 启动方式

PCM-6266 系列产品的 AI 启动方式可分为程序启动和外触发启动。

程序启动包括单点即时读取方式和软件后触发方式两种。

 外触发模式包括模拟量外触发、数字量外触发、总线同步触发等模式。不同 触发源配合不同触发模式,会产生不同的启动结果。详情会在 4.1.5 中详细介绍。

#### 软件单点即时读取方式

 这种方式是最简单的客户应用,客户不用设置相对复杂的采样频率、触发模 式等参数, 仅仅设置所需要的通道数量和量程, 直接执行 AI Read 函数, 则立 刻返回客户所设定通道的外接信号值,适合采集缓变信号。

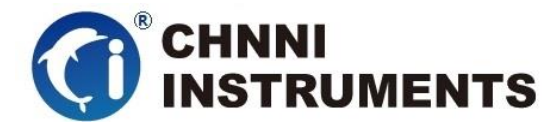

#### 软件后触发方式

 这种方式可以按客户设定采样频率连续进行数据读取,客户获得的数据是连 续分批返回的,同一通道相邻数据点的采样间隔时间是严格按照客户设定的采样 频率执行的;软件后触发模式比单点即时读取方式复杂一些,客户需要额外设定 采样频率、软件后触发、用户缓冲区等,启动采集后要及时从驱动的二级缓冲区 中处理数据,处理效率应高于采集速度,否则产品将在 AI 数据填满可用缓冲区 之后停止转换。

#### <span id="page-24-0"></span>**4.1.5** 触发功能

我们产品最多可以提供 3 种 AI 触发源: 软件触发、外部数字量触发、外部 模拟量触发;提供 1 种 AI 触发模式:A 后触发。

软件触发可选用: A: 外部数字量触发可选用: A : 外部模拟量触发可选用: A;

#### 触发源介绍:

软件触发: 通过软件程序启动产品采集;

 外部数字量触发:通过 CN1 40pin 接口定义的 DTR 管脚接入外部 TTL 特性 信号,对该脉冲信号的上升沿、下降沿、高电平、低电平判识;

 外部模拟量触发:通过 CN2 40Pin 接口定义的专用 ATR 管脚接入外部模拟量 信号,对该信号相对某一设定阈值的上升趋势、下降趋势、高于电平、低于电平 判识;

#### 触发模式介绍

注意:此处举例使用数字量下降沿外触发,定长方式采集。如果客户希望在 后触发后,不间断采集,可以在设置 函数时,设置 sampleMode 为连续工作 模式。

#### 后触发

 用户需要在触发源事件到来之后采集一批数据,用户使用相关函数设 定每通道总采样点数 PerChanGetSamples 和 PreSamples, PreSamples=0。

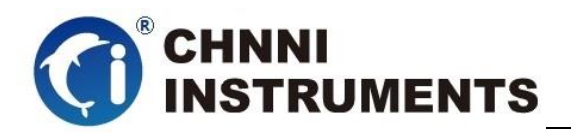

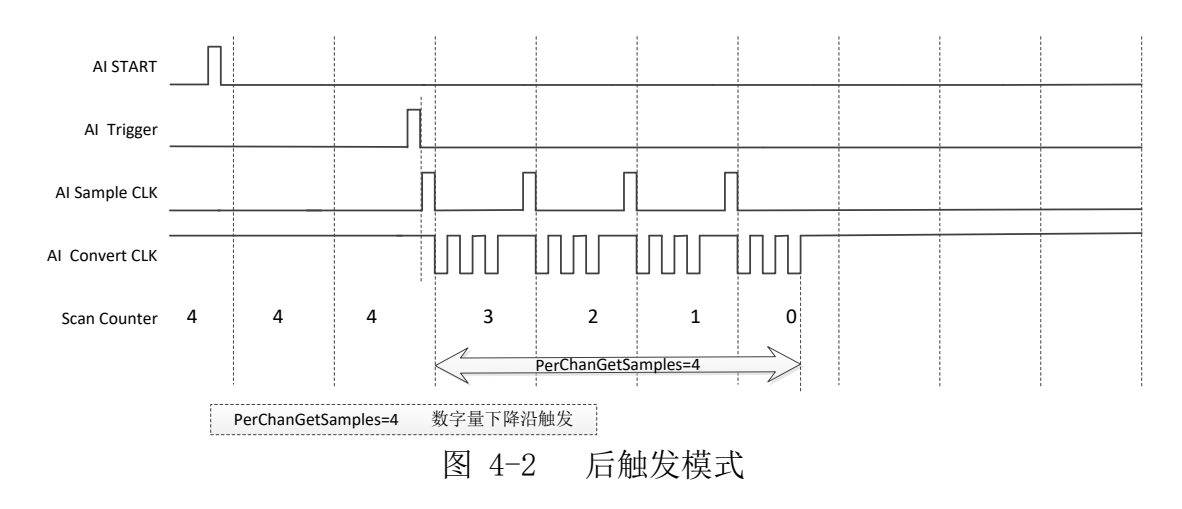

# <span id="page-25-2"></span><span id="page-25-0"></span>**4.1.6 DMA** 数据传输功能

为了充分利用总线的最大带宽,我们在数据传输过程中使用主 DMA 方式,整 个数据传输操作在 DMA 控制器的控制下进行,CPU 除了在数据传输开始和结束时 需要参与少量设定工作外,在传输过程中可以不占用 CPU 时间。

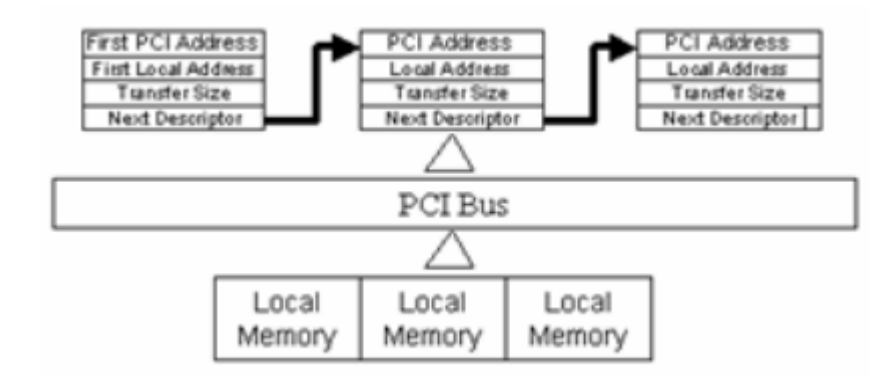

# <span id="page-25-1"></span>**4.2 AO** 转换

PCM6661 产品提供了 4 通道模拟量输出功能, 用户应参考表 3-2 中的接线定 义完成物理连接,仔细阅读以下章节,了解 AO 相关参数设定及 AO 可实现功能 等;

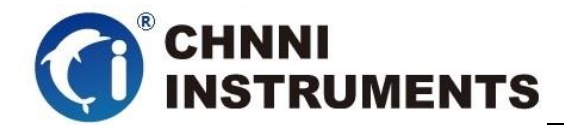

## <span id="page-26-0"></span>**4.2.1 AO** 数据输出模式

AO 数据输出模式: 单次单点方式(即时更新)。

单次单点方式: 执行一次 AO Write 函数, 每个通道输出一个数据。每次执 行 AO Write 函数后,通道将保持这个输出电压直至下次 AO 输出。这时我们提 供的最简单、返回速度最快的读数方式。

读数据流程:DeviceOpen→AO\_InitChan→AO\_Write→DeviceClose

# <span id="page-26-1"></span>**4.2.2 AO** 数据格式

下表分别说明 PCM6661 产品的量程、精度、电压对应十六进制码值

| 数字码值 | 双极性 AO 量程      | 电压说明       |          |
|------|----------------|------------|----------|
|      | ±10V           | ±5V        | 全量程      |
|      | 305uV          | 153uV      | 最低有效位    |
| FFFF | 9.999695V      | 4.999847V  | 正满度-1LSB |
| 8001 | 305uV          | 153uV      | 中间值+1LSB |
| 8000 | 0 <sup>V</sup> | 0V         | 中间值      |
| 7FFF | $-305uV$       | $-153uV$   | 中间值-1LSB |
| 0001 | -9.999695V     | -4.999847V | 负满度+1LSB |
| 0000 | $-10v$         | $-5V$      | 负满度      |

表 4-2 AO 双极性量程及码值

## <span id="page-26-3"></span><span id="page-26-2"></span>**4.2.3 AO** 启动方式

PCM6661 产品的 AO 启动方式为程序启动。

程序启动模式单点即时输出方式。

 单点即时输出方式:使用 AO\_Write 函数,设置某一通道的 AO 输出点 果要设置 3 个通道的输出,则应分别执行 AO\_Write 函数 3 次。

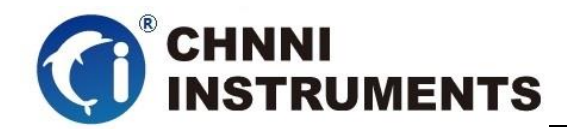

# <span id="page-27-0"></span>**4.2.4 AO** 停止方式

我们提供两种 AO 命令强制终止方式: 在 AO Stop 函数中设置停止模式, 0. 立即停止,参数(AO Stop Immediately); 1. 完成本次波形周期停止, 参数 (AO\_Stop\_Completebatch)。

<span id="page-27-3"></span>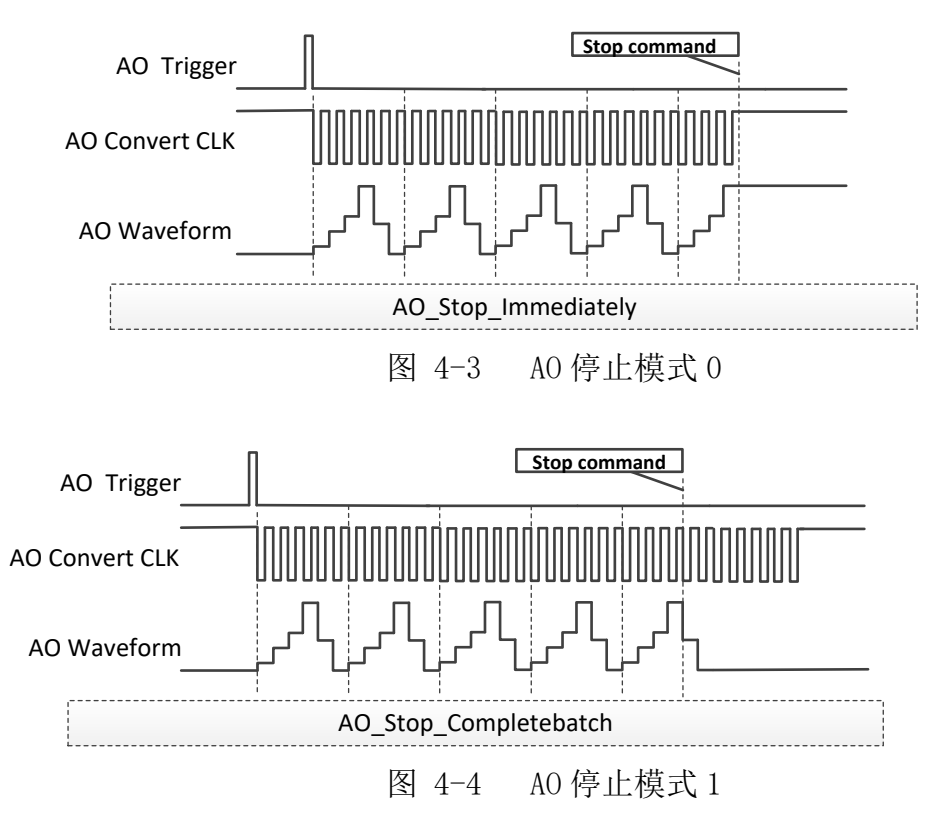

本产品无缓存,故两种停止方式在效果上是相同的。

# <span id="page-27-4"></span><span id="page-27-1"></span>**4.3** 数字量输入、输出

### <span id="page-27-2"></span>**4.3.1** 数字量输入、输出控制

产品提供 24 路可编程数字量输入或输出,每 8 路一组可以设定方向,分别 为 P0、P1、P2 三组,使用 DIO\_CfgDev 函数设定每组的 IO 方向。使用 DIO\_Write 函数控制 DO 输出管脚的状态,通过 DIO\_Read 函数获得 DI 管脚的状态。

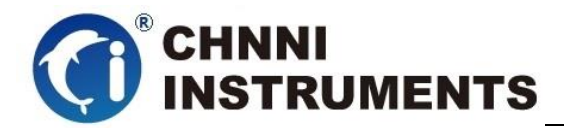

# <span id="page-28-0"></span>**4.3.2** 电气特性

IO 管脚在系统重启过程中为高阻状态;

IO 通过 245 芯片驱动,TTL 特性;

## <span id="page-28-1"></span>**4.4**计数器

我们提供多种实用的计数器功能,计数器可以通过初始化分别设定为不同的 工作方式,基本遵循以下规律进行工作:

- ①GATE 管脚主要做为控制、参考、触发等作用;
- ②OUT 管脚主要做为脉冲发生功能时起作用;
- ③CLK 管脚坐在被测信号输入或分频信号输入;
- ④计数器采用"+1"方式计数;
- ⑤脉冲发生和测频方式均以基础时钟的上升沿做为基准;
- ⑥软件初始化后通过启动命令启动计数器,计数器开始工作或等待响应的触发 信号;

# <span id="page-28-2"></span>**4.4.1** 方式 **0**:计数模式 **0**;

在这种计数模式下,用户可以选择使用接入 GATE 管脚的外部信号或使用内 部时钟信号做为采样时钟,计数器将采样时钟上升沿对应的计数值打入缓存,客 户可获得一组连续的计数值。通过软件方式启动后采用加计数方式,用户可以选 择对输入信号 CLK 的上升沿或下降沿计数;

<span id="page-28-3"></span>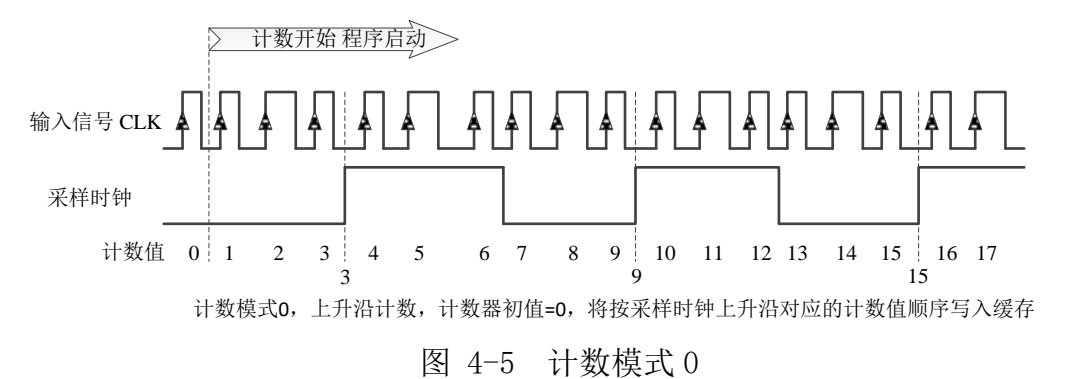

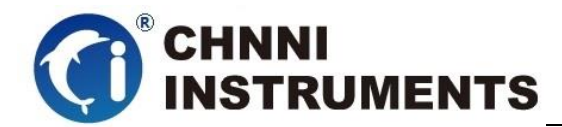

# <span id="page-29-0"></span>**4.4.2** 方式 **1**:计数模式 **1**;

在这种计数模式下,用户可以选择使用接入 GATE 管脚的外部信号做为计数 参考,计数器在 GATE 管脚为低电平时停止计数。通过软件方式启动后采用加计 数方式,用户可以选择对输入信号 CLK 的上升沿或下降沿计数;

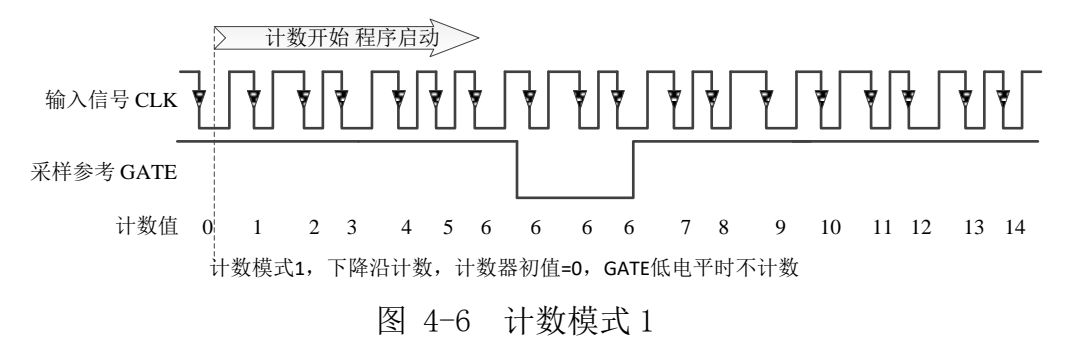

### <span id="page-29-3"></span><span id="page-29-1"></span>**4.4.3** 方式 **2**:频率周期模式 **0**;

这种计数器模式主要用来测量输入信号的周期,我们内部提供分别提供 100KHz 和 10MHz 两种内部时钟基准(驱动自动选择),当被测信号小于 1MHz 时建议使用该模式。通过软件方式启动后, 返回输入信号的周期或频率;

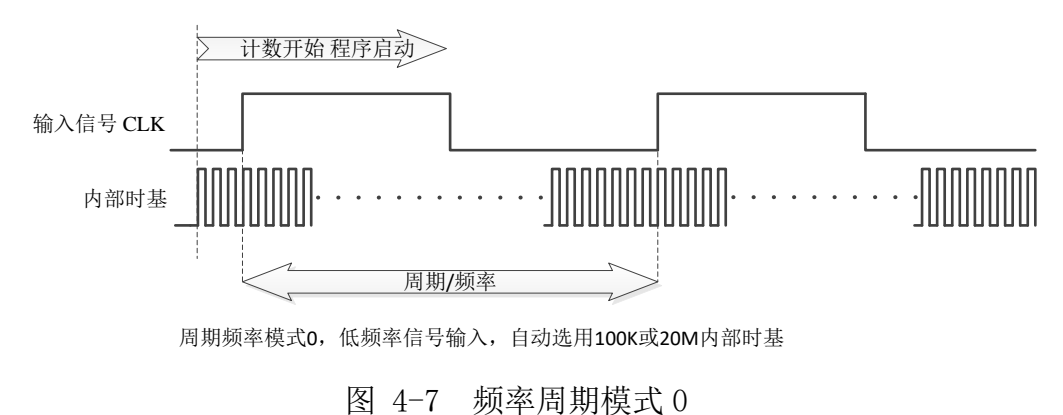

## <span id="page-29-4"></span><span id="page-29-2"></span>**4.4.4** 方式 **3**:频率周期模式 **1**;

这种计数器模式主要用来测量输入信号脉冲宽度,我们内部提供分别提供 100KHz和10MHz两种内部时钟基准(驱动自动选择),建议被测信号小于1MHz, 通过内部时钟基础获得脉冲的宽度。软件方式启动后,返回输入信号脉冲宽度;

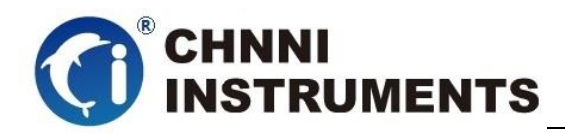

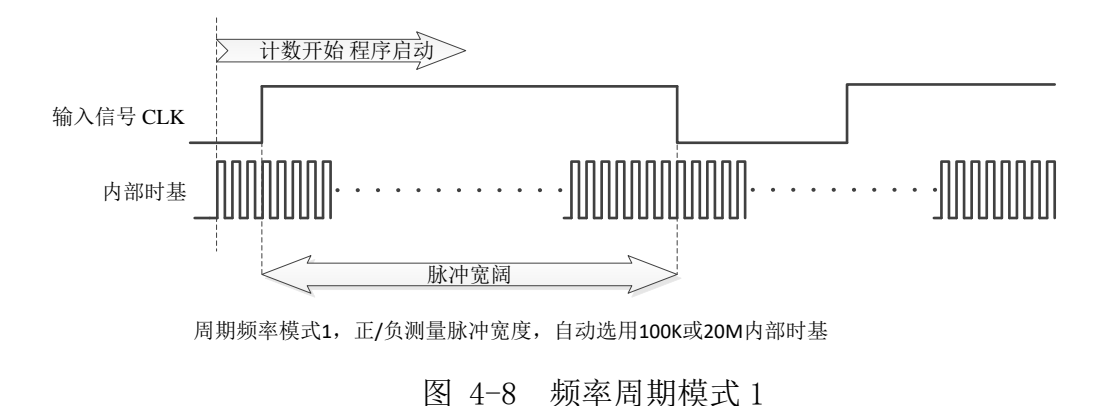

# <span id="page-30-2"></span><span id="page-30-0"></span>**4.4.5** 方式 **4**:频率周期模式 **2**;

这种计数器模式主要用来测量高频输入信号的周期,通过对单位时间内获 得的被测脉冲的个数,对比内部时钟基础,得到输入信号的频率或周期。

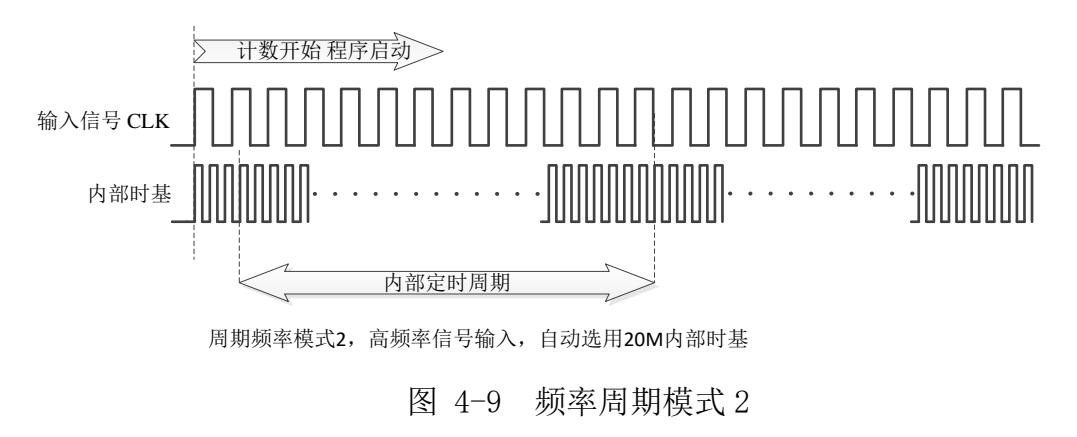

# <span id="page-30-3"></span><span id="page-30-1"></span>**4.4.6** 方式 **5**:脉冲发生模式 **0**;

 这种计数器模式主要用来对输入信号分频,然后产生脉冲输出。此种模式 GATE 信号 做为门控,高电平时计数器工作。软件启动后计数器计数达到 6 时,产生一个脉冲宽度为 8 的脉冲。

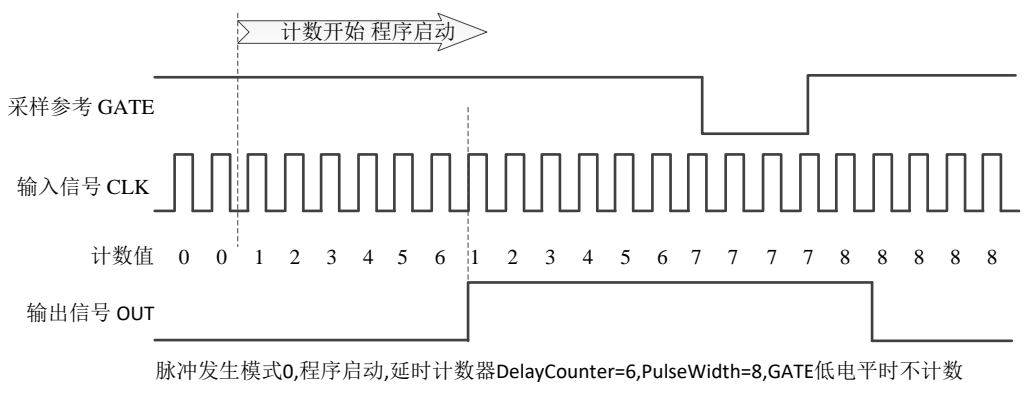

<span id="page-30-4"></span>图 4-10 脉冲发生模式 0

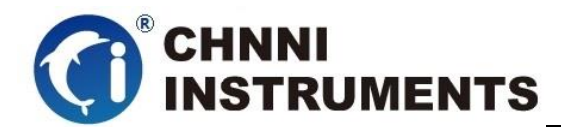

# <span id="page-31-0"></span>**4.4.7** 方式 **6**:脉冲发生模式 **1**;

 这种计数器模式主要用来对输入信号分频,然后产生脉冲输出。此种模式 GATE 信号 做为触发信号,一个 GATE 脉冲后,产生一个对应的脉冲。软件启动后,一个 GATE 触发 延时 2 个脉冲,产生一个脉冲宽度为 4 的脉冲。

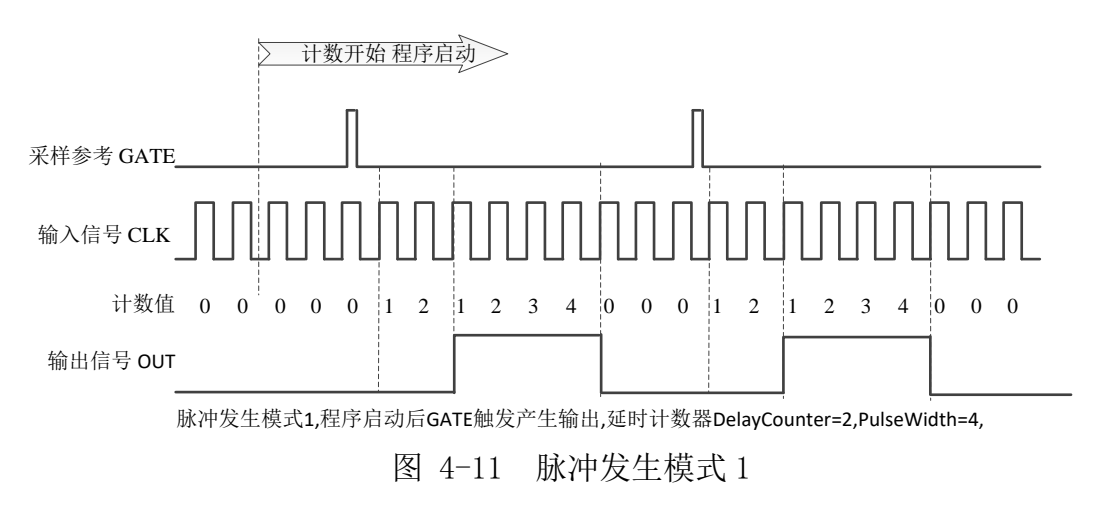

# <span id="page-31-2"></span><span id="page-31-1"></span>**4.4.8** 方式 **7**:脉冲发生模式 **2**;

这种计数器模式主要用来对输入信号分频,然后产生脉冲输出。此种模式 GATE 信号 做为触发信号,一个 GATE 脉冲后,连续产生设定的脉冲,直至软件停止计数器工作。软 件启动后,一个 GATE 触发连续产生一个占空比为 3:4 的脉冲。

<span id="page-31-3"></span>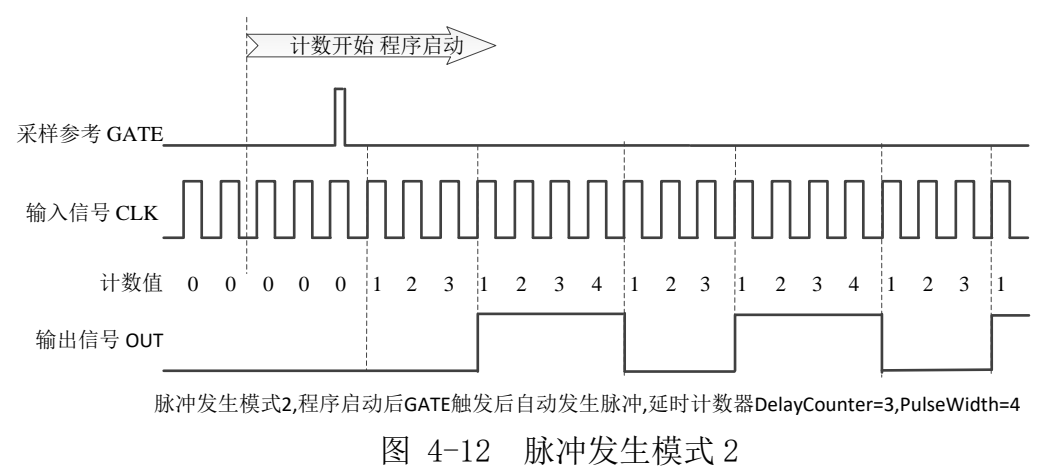

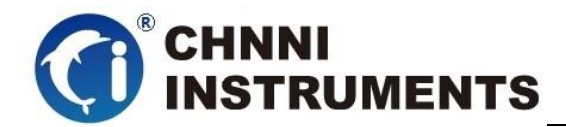

# <span id="page-32-0"></span>**5** 注意事项、产品校准

注意事项

在公司售出的产品包装中,用户将会找到用户光盘、质保卡、合格证和产品板卡。 产品质保卡请用户务必妥善保存,当该产品出现问题需要维修时,请用户将产品质保卡 同产品一起,寄回本公司,请详细填写质保卡内容,方便我们能尽快的帮您解决问题。 在使用产品时,应注意不要用手去触摸产品正面的 IC 芯片,防止芯片受到静电的危害。

本章主要介绍产品校准功能如何使用。

- 产品出厂时已经校准,只有当用户使用一段时间后,或者改变原来的量程设置时 及用户认为需要时才做校准。下面以±5V量程为例,说明校准过程:(其他量程同 理)
- 安装好该产品,打开主机电源,预热15分钟。
- 产品校准方式为自动多点校准,客户仅仅需要打开我们提供的测试程序,打开测 试界面点击自动校准即可,等待时间约为1分钟,完成后产品自动将参数保存至 板卡的EEPROM中。